# OptiPlex 3020M/9020M

## Quick Start Guide

Snelstartgids Guide d'information rapide Schnellstart-Handbuch Guida introduttiva rapida

1 Connect the keyboard and mouse

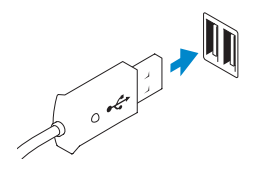

## Sluit het toetsenbord en de muis aan

Branchez le clavier et la souris Tastatur und Maus anschließen Collegare la tastiera e il mouse

> USB Connector USB-connector Port USB USB-Anschluss Connettore USB

Or | Of | Ou | Oder | Oppure

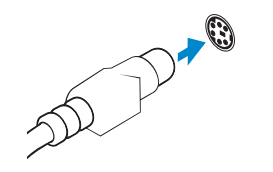

PS/2 Connector (optional) PS/2-connector (optioneel) Port PS/2 (en option) PS/2-Anschluss (optional) Connettore PS/2 (opzionale)

### 2 Connect the network cable (optional)

Sluit de netwerkkabel aan (optioneel) Connectez le câble réseau (facultatif) Netzwerkkabel anschließen (optional) Collegare il cavo di rete (opzionale)

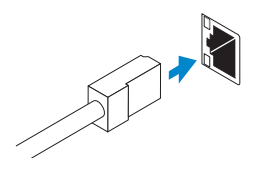

### 3 Connect the display

Sluit het beeldscherm aan Connectez l'écran Bildschirm anschließen Collegare lo schermo

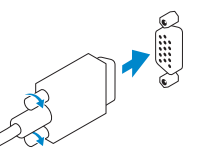

#### VGA Connector VGA-connector Port VGA VGA-Anschluss Connettore VGA

Or | Of | Ou | Oder | Oppure

DisplayPort Connector

DisplayPort-connector Port DisplayPort DisplayPort-Anschluss Connettore DisplayPort

Or | Of | Ou | Oder | Oppure

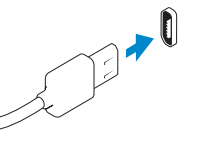

#### HDMI Connector (optional - 9020M)

HDMI-connector (optioneel - 9020M) Port HDMI (en option - 9020M) HDMI-Anschluss (optional – 9020M) Connettore HDMI (opzionale - 9020M)

## 4 Connect the power cable on your computer and display

Sluit het netsnoer aan op de computer en het beeldscherm Connectez le câble d'alimentation à votre ordinateur et à votre écran Stromkabel an Computer und Bildschirm anschließen Collegare i cavi di alimentazione del computer e dello schermo

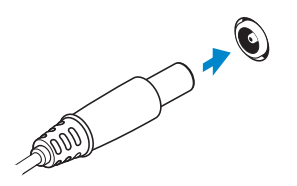

### 5 Turn on your computer and display

Schakel de computer en het beeldscherm in Allumez votre ordinateur et votre écran Computer und Bildschirm einschalten Accendere il computer e lo schermo

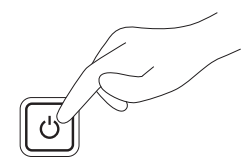

6 Finish Windows setup

Security & Dell Updates a base parter dating<br>.

Voltooi de Windows-setup | Terminez l'installation de Windows Windows-Setup abschließen | Terminare la configurazione di Windows

Windows 8

Miroloss

#### Enable security and updates

Schakel de beveiliging en updates in Activez la sécurité et les mises à jour Sicherheit und Aktualisierungen aktivieren

Abilitare protezione e aggiornamenti

#### Connect to your network

Maak verbinding met uw netwerk Connectez-vous à votre réseau Mit dem Netzwerk verbinden Collegarsi alla rete

#### Sign in to your Microsoft account or create a local account

Meld u aan bij uw Microsoft-account of maak een lokale account aan Connectez-vous à votre compte Microsoft ou créez un compte local Bei Ihrem Microsoft-Konto anmelden oder lokales Konto erstellen Accedere al proprio account Microsoft o creare un account locale

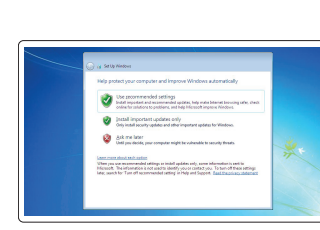

#### Windows 7

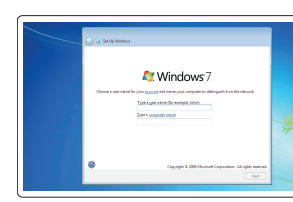

lig a possivent is a smart security precaution.)<br>And uses the surem securities coursesment povert/sconnendel: per processi gris .<br>Onesse a number phone that helps you remember your peer.<br>If you forget your postcrand, fillreduces will show your your him

Create user name and computer name Maak een gebruikersnaam en computernaam aan Créez un nom d'utilisateur et un nom d'ordinateur Benutzername und Computername erstellen Creare nome utente e nome computer

#### Set password

Stel een wachtwoord in Définissez un mot de passe Kennwort festlegen Impostare password

### Enable updates

Schakel de update in Activez les mises à jour Aktualisierungen aktivieren Abilitare aggiornamenti

© 2014 Dell Inc. © 2014 Microsoft Corporation.

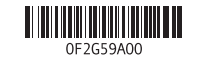

Printed in Poland. 2014-05

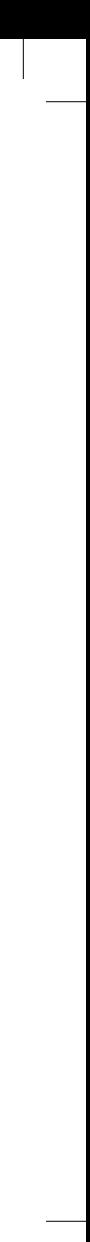

#### Computer Power Connector

Stroomconnector van computer Port d'alimentation de l'ordinateur Netzanschluss des Computers Connettore di alimentazione del computer

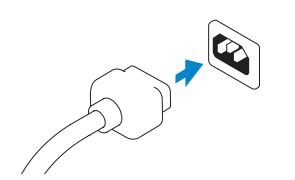

#### Monitor Power Connector

Stroomconnector van monitor Port d'alimentation de l'écran Netzanschluss des Monitors Connettore di alimentazione del monitor

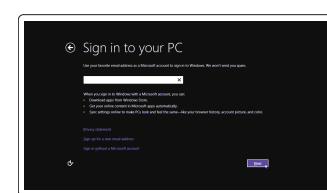

### Features

Kenmerken | Caractéristiques | Funktionen | Funzioni

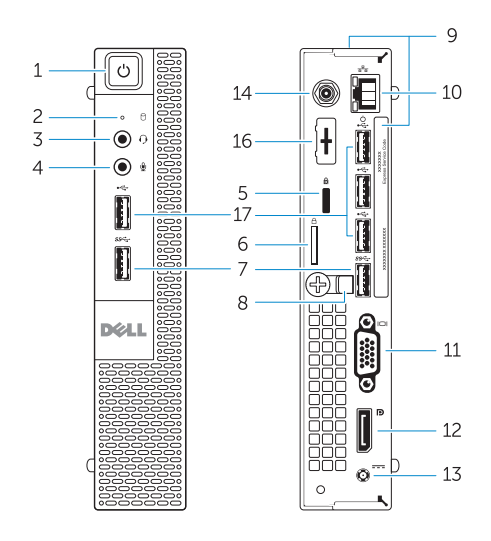

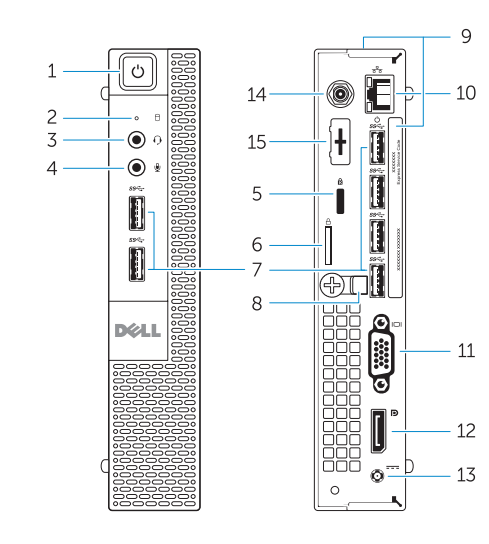

OptiPlex 3020M OptiPlex 9020M

- 1. Power button/Power light
- 2. Hard-drive activity light
- 3. Headset connector
- 4. Microphone connector
- 5. Security cable slot
- 6. Padlock ring
- 7. USB 3.0 connectors
- 8. Cable holder
- 9. Service tag
- 10. Network connector (Integrated Connector Module)
- 11. VGA connector
- 12. DisplayPort connector
- 13. Power cable connector

14. Wi-Fi antennae connector

(optional)

15. DisplayPort/HDMI/Serial/PS2 connector (optional) 16. Serial/PS2 connector (optional) 17. USB 2.0 connectors

- 1. Aan-uitknop/stroomlampje
- 2. Activiteitslampie harde schijf
- 3. Headsetconnector
- 4. Microfoonconnector
- 5. Sleuf voor beveiligingskabel
- 6. Padlock-ring
- 7. USB 3.0-connectoren
- 8. Kabelhouder
- 9. Servicetag
- 10. Netwerkconnector (Geïntegreerde connectormodule)
- 11. VGA-connector
- 12. DisplayPort-connector

- 13. Netsnoerconnector
- 14. Connector wifi-antenne (optioneel)
- 15. DisplayPort/HDMI/Serial/ PS2-connector (optioneel)
- 16. Serial/PS2-connector (optioneel)
- 
- - 17. USB 2.0-connectoren
- 1. Pulsante di accensione/Indicatore 13. Connettore del cavo di di alimentazione
- 2. Indicatore di attività del disco rigido 14. Connettore antenna Wi-Fi
- 3. Connettore auricolare
- 4. Connettore del microfono
- 5. Slot per cavo di sicurezza
- 6. Anelli di sicurezza
- 7. Connettori USB 3.0
- 8. Supporti per cavo
- 9. Numero di servizio
- 10. Connettore di rete (modulo connettore integrato)
- 11. Connettore VGA
- 12. Connettore DisplayPort

- 1. Bouton d'alimentation/voyant d'alimentation
- 2. Voyant d'activité du disque dur
- 3. Port pour casque
- 4. Port pour microphone
- 5. Fente pour câble de sécurité
- 6. Anneau pour cadenas
- 7. Ports USB 3.0
- 8. Serre-câble
- 9. Numéro de série
- 10. Port réseau (ICM ou Module de connecteur intégré)
- 11. Port VGA
- 12. Port DisplayPort
- 13. Port d'alimentation
- 14. Port d'antenne Wi-Fi (en option)
- 15. Port DisplayPort/HDMI/série/PS2 (en option)
- 16. Port série/PS2 (en option)
- 17. Ports USB 2.0

13. Netzkabelanschluss

- 1. Betriebsschalter/Betriebsanzeige
- 2. Festplattenaktivitätsanzeige
- 3. Headsetanschluss
- 4. Mikrofonanschluss
- 5. Sicherheitskabeleinschub
- 6. Bügel für das Vorhängeschloss
- 7. USB 3.0-Anschlüsse
- 8. Kabelhalter
- 9. Service-Tag-Nummer
- 10. Netzwerkanschluss (Integriertes Verbindungsmodul)
- 11. VGA-Anschluss
- 12. DisplayPort-Anschluss

Computermodel | Modèle de l'ordinateur Computermodell | Modello del computer Explore resources and the computer proposition of the computer product in the computer product of the computer of the computer of  $\sim$  OptiPlex 9020M

14. Wi-Fi-Antennenanschluss (optional) 15. DisplayPort-/HDMI-/Serieller/ PS2-Anschluss (optional) 16. Serieller/PS2-Anschluss (optional)

17. USB 2.0-Anschlüsse

alimentazione

(opzionale)

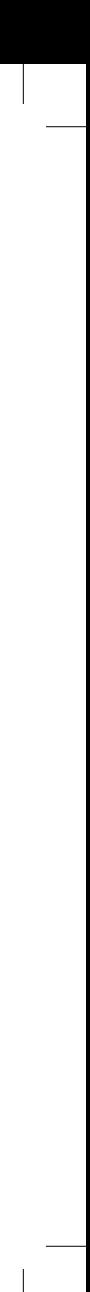

15. Connettore DisplayPort/HDMI/ Seriale/PS2 (opzionale) 16. Connettore seriale/PS2 (opzionale)

17. Connettori USB 2.0

Product support and manuals

Productondersteuning en handleidingen Support produits et manuels Produktsupport und Handbücher Supporto prodotto e manuali

dell.com/support dell.com/windows8

#### Contact Dell

Neem contact op met Dell | Contacter Dell Kontaktaufnahme mit Dell | Contattare Dell dell.com/contactdell

#### Regulatory and safety

Regelgeving en veiligheid Réglementations et sécurité Sicherheitshinweise und Zulassungsinformationen Normative e sicurezza

dell.com/regulatory\_compliance

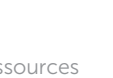

#### Regulatory model

Beschreven model Modèle réglementaire Muster-Modellnummer Modello di conformità alle normative

OptiPlex 3020M: D08U OptiPlex 9020M: D09U

#### Regulatory type

Beschreven type | Type réglementaire Muster-Typnummer | Tipo di conformità alle normative OptiPlex 3020M: D08U001 OptiPlex 9020M: D09U001

#### Computer model

OptiPlex 3020M

Verken de hulpbronnen | Explorez les ressources Ressourcen kennenlernen | Esplorare le risorse

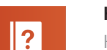

#### Help and Tips

Hulp en tips | Aide et astuces Hilfe und Tipps | Aiuto e suggerimenti

#### My Dell

Mijn Dell | Mon Dell Mein Dell | Il mio Dell

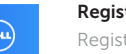

### Register your computer

Registreer uw computer | Enregistrez votre ordinateur Computer registrieren | Registrazione del computer